## **ExxonMobil Gilbarco MNSP Setup Guide**

William

HUGH

An EchoStar Company

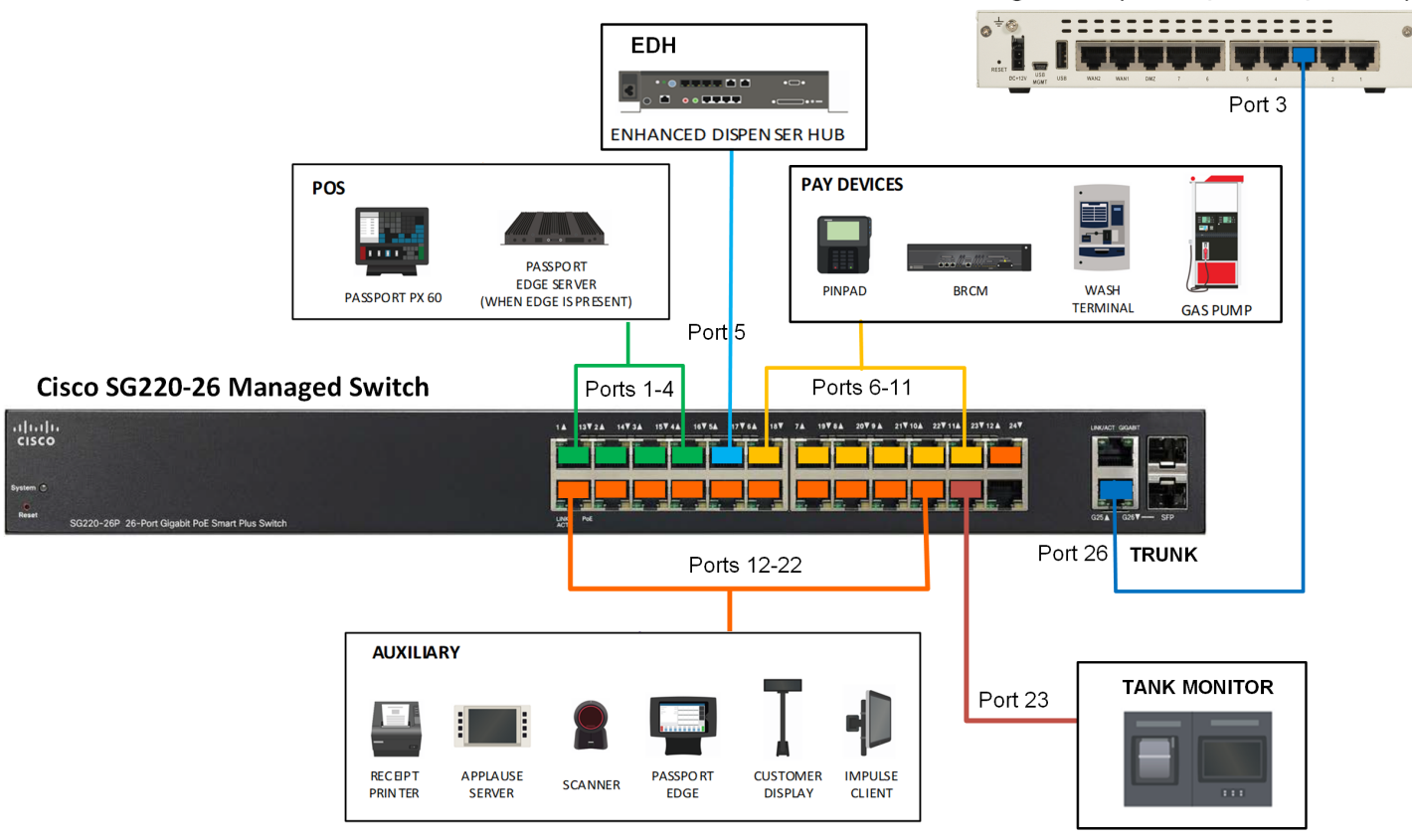

#### Hughes CPE (FGT30E/HR4860/HR4700)

# **HughesON**

*HughesON is a suite of innovative, Cloud-ready network and digital media solutions designed for the unique needs of distributed enterprises in industries such as retail, hospitality, and retail petroleum.*

#### **Port Assignment on the Cisco SG220 Switch:**

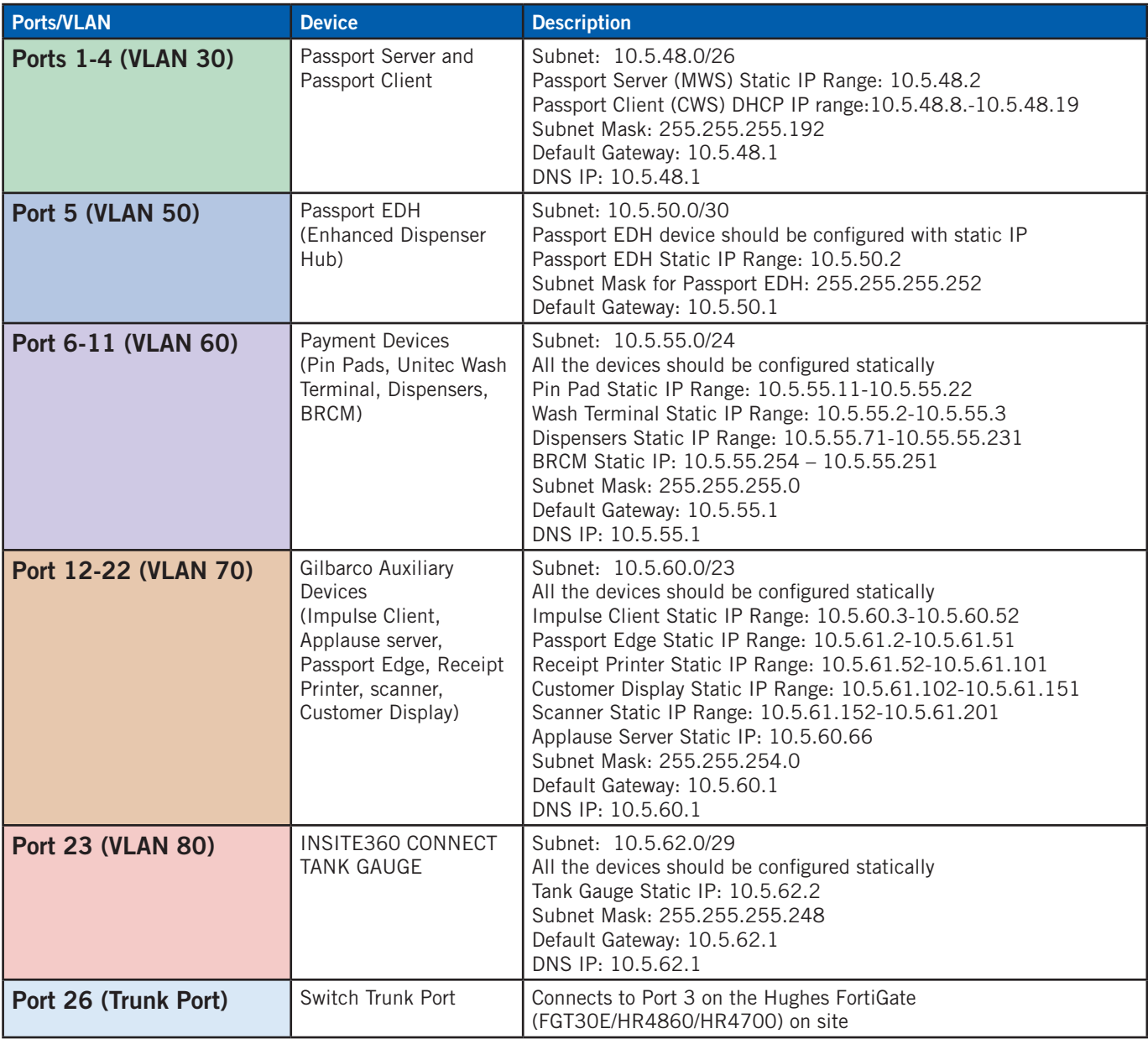

#### **Backoffice PC to Passport Device communication issues:**

- **D** If customer Backoffice PS is not able to map/communicate with Passport Server 10.5.48.2.
- **D** Pings might not be successful as ICMP is not enabled. Gilbarco specified ports would be accessible.
- **D** Verify if the valid static route is added on the Backoffice PC to reach Passport Server. route -p 10.5.48.0 mask 255.255.255.192 10.5.48.1
- Check firewall policies from VLAN 2 > VLAN 3 and VLAN 3 > VLAN 2 to see the allowed ports.

#### **Switch Basic Troubleshooting: Cisco SG220**

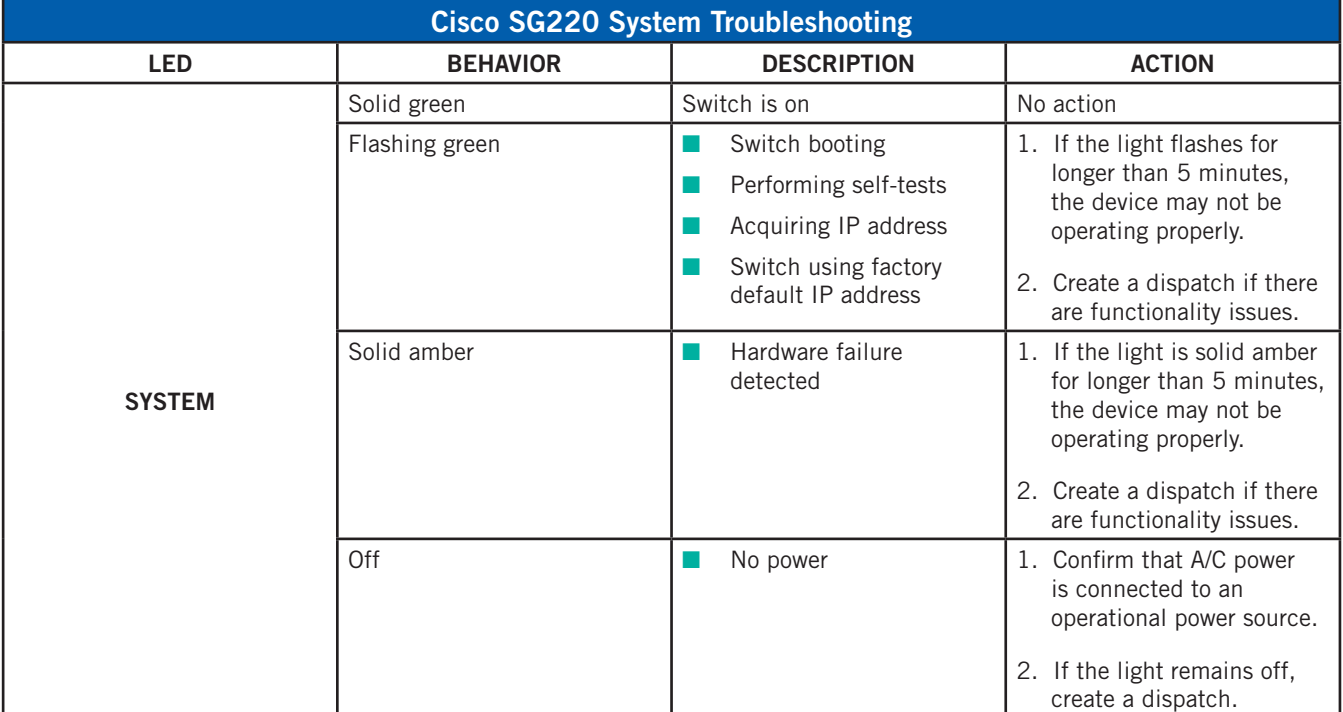

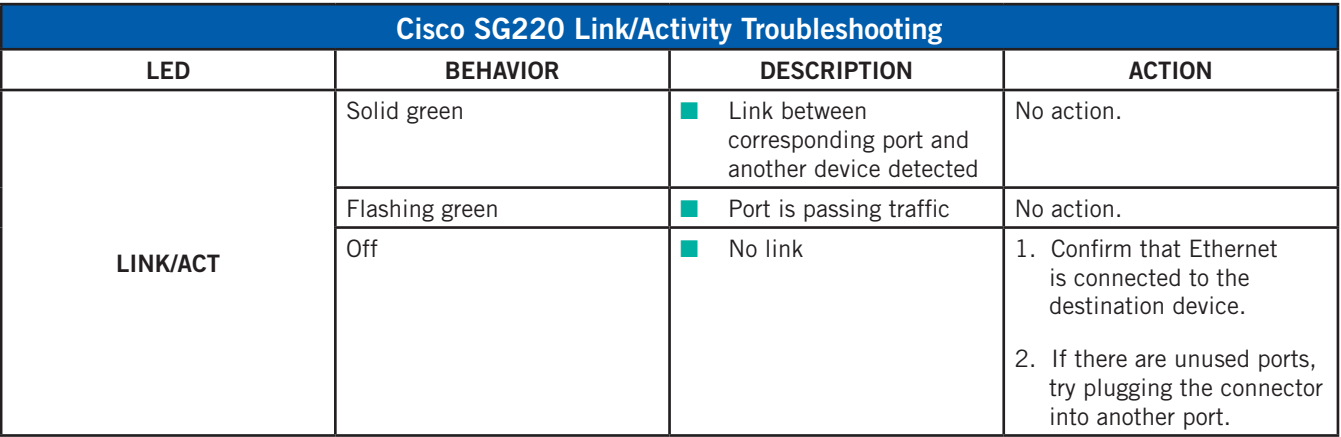

**Have a question regarding this installation guide? Call the numbers below: Hughes Unified Broadband Customer Service 1-866-350-8786. For POS Tech Installation Help, call 855-506-5268, Option 9.**

### **For additional information, please call 1-888-440-7126 or visit business.hughes.com.**

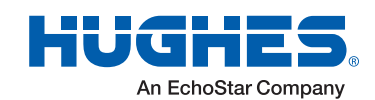

11717 Exploration Lane